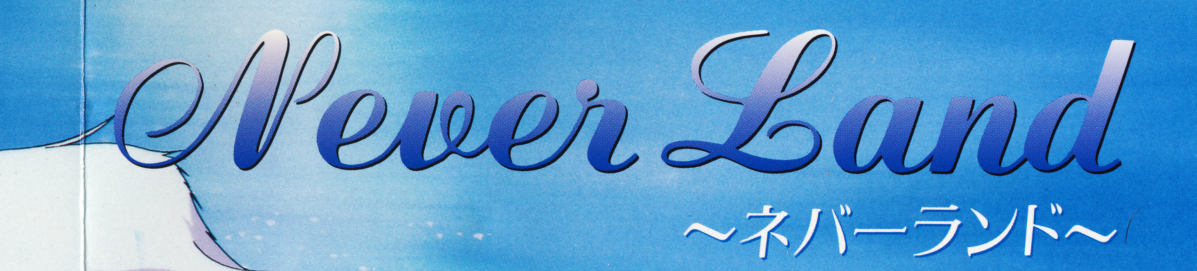

Software Creation  $\sqrt{2}$ 

**User's Manual** 

TAYLAY

Plast

この度は『ネバーうンド』をお買い上げ頂きまして、誠にありがとうございました。 こめつつトlさ各む一心に出マく 3 「会話」や「行動」を選択し怠がらストーリーを楽しむ今イブ めアドベ心チャーゲームマ守的マ、これと言った複雑怠操作を必要としませんが、プレイめ前に一 度このマニュアルをお読みの上、お楽しみ下さい。

# 起動前のご注意

- ●このソフトはPC-9801シリーズ (UV/VM以降·メインメモリ640KB以上)または PC-9821シリーズで動作します。
- ●フロッピードうイブが?台必要です。
	- ※ただしハードディスクでご利用の場合は1ドうイブでOKです。
- FM音源ボードが実装されていないと音楽はなりません。

## ゲームの起動方法

#### ●フロッピーディスクで遊ぶ場合

ドライブ l にゲームディスクAを入れて起動して下さい。 あとlさ画面的指示に従っマディスつを入れ替えしマくだざし、<sup>0</sup>

#### ●ハードディスクで遊ぶ場合

MS-DOS起動後、カレントディレクトリをインストールしたところに移し (例: CD NEVER)、「MAIN」と入力してリターンキーを押して下さい。

# 入力装置の選択

このゲームは、キーボード・マウスにて操作出来ます。これらの選択は、ゲーム起動後 に一番初めに押されたものになります。(タイトルでキーボードのどれかのキーを押せば、 キーボードでの操作、マウスをクリックすればマウスでの操作となります。)

### ハードティスクへのインストール

このゲームは、ハードディスクで遊ぶ事が出来ますが、お使いの環境等により正常に動作 しない場合もありますので予めご了承下さい。なお、ハードディスクでの動作が原因で、 お客様のハードディスクのデータ破損等が起こりましても当社では一切責任を負いません のでご注意下さい。

[イじストール方法]

ディスクAに入っている「INSTALL. BAT」を使って行います。 まず、カレントドうイブをディスクの入っているドうイブに移してから、 INSTALL (ディスクが入っているドライブ): (インストール先) です。

例) A: ¥>C: (リターン)

 $C: Y > INSTALL$   $C: A: YNEVER$  ( $1/9-2$ ) 後は画面の指示に従って下さい。

## ゲームの操作方法

#### ●基本的な操作

キーボードまたはマウスで、あなたが選択したい会話・行動を選んで下さい。 また、メッセージの途中で▼マークが点滅している場合は、次のメッセージに移って良い か?の確認ですめで、良い場合はクリックするかキーボードを押して下さい。

#### $\bullet$ セーブ・セード

ゲーム前途中経過を保存(セーブ)またlさ途中から再開(ロード)す3場合l歩、マウスマ は右クリックをキーボードでは「ESCI または「01 を2回押す事でメニューが出ます ので、そこで選択して下さい。

#### ●メッセージウインドウを消す

このゲームでは、グラフィックが全画面で表示されていますので、メッセージ部分の絵 が見たし、つ/とし、う時め為に、こめウイじドウを一時的に消オ事が出来ます。 マウスでは右クリックをキーボードでは「ESC]または「0] を1回押すと消えます。 怠お、元め画面に戻オと予防、翫と E回押す事マ元に戻ります。

## 2-サーサボート

#### ●正常に動作しない!

製品の製造には、万全を期しておりますが、万一ゲームが正常に動作しない場合は

- ●使用機種名(増設されているボード等も詳しくお願いします)
- ●どの時に、 どの様になっためか?
- ●お客様の氏名、住所、電話番号
- を明記の上、弊社ユーザーサポート係までお送り下さい。至急にて調査の上、交換品を お送りざせマ頂手ます。

#### ●ディスクを壊してしまった!

ご使用上のミス等でディスクを壊してしまった場合は、弊社まで全てのディスクと手数 料として1000円分の郵便小為替をお送り頂ければ、到着次第、修正・交換させて頂きま す。

チップス ユーザーサポート係 〒600 京都市下京区寺町通五条上ル西橋詰町775-1 京商五条ビル?F TEL: 075 (365) 3368

FAX : 0 7 5 ( 3 6 5) 3 0 0 l

※誠に勝手ながら、ゲームの内容等に関するお電話によるご質問はご遠慮下さい。